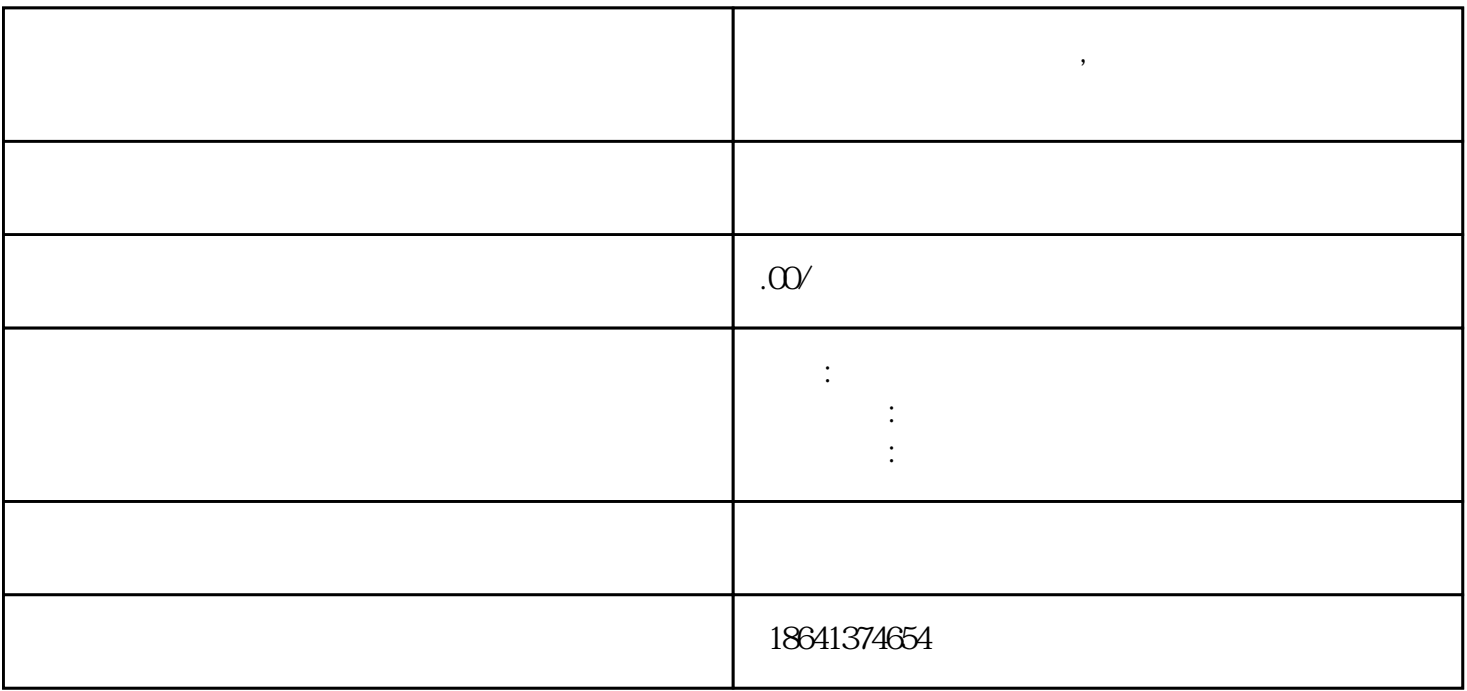

 $\bullet$ 

 $1$ 

guanfangwangzhan

登录成功后,点击左侧导航栏中的"订阅",然后选择"订阅管理"。 "。

 $\frac{u}{w}$  , where  $\frac{u}{w}$ 

\* admin.google.com"

 $\alpha$ 

 $\mu$  , and  $\mu$  , and  $\mu$  , and  $\mu$  , and  $\mu$  , and  $\mu$  , and  $\mu$  , and  $\mu$  , and  $\mu$  , and  $\mu$  , and  $\mu$  , and  $\mu$  , and  $\mu$  , and  $\mu$  , and  $\mu$  , and  $\mu$  , and  $\mu$  , and  $\mu$  , and  $\mu$  , and  $\mu$  , and